City University of New York (CUNY) [CUNY Academic Works](https://academicworks.cuny.edu/) 

[Publications and Research](https://academicworks.cuny.edu/yc_pubs) Theorem 2012 Contract College Vork College

1998

## Felix Posen Bibliographic Project on Antisemitism

John A. Drobnicki CUNY York College

## [How does access to this work benefit you? Let us know!](http://ols.cuny.edu/academicworks/?ref=https://academicworks.cuny.edu/yc_pubs/42)

More information about this work at: [https://academicworks.cuny.edu/yc\\_pubs/42](https://academicworks.cuny.edu/yc_pubs/42)  Discover additional works at: [https://academicworks.cuny.edu](https://academicworks.cuny.edu/?)

This work is made publicly available by the City University of New York (CUNY). Contact: [AcademicWorks@cuny.edu](mailto:AcademicWorks@cuny.edu) 

hensive *Atlas of the World's Languages* (Chris Mosely and R. E? Asher, Routledge, 1993).

Ethnologue is unique on the Web—there is nothing else available that is anywhere near as comprehensive. To find similar information, you must turn to print encyclopedias like the *International Encyclopedia of Linguistics* (William Bright, Oxford University Press, **1992**) in which Ethnologue based its linguistic families, or the *Encyclopedia of Language and Linguistics (R.* E. Asher, Pergamon, **1994**), or handbooks such as the *World's Ma*jor Languages (Bernard Comrie, Oxford Univdrsity Press,. 1987), and *Compendium of the World's Languages* (George L. Campbell, Routledge, 1991).

While many of these resources go into greater depth, none provides as extensive a list as Ethnologue.

Overall, the editors have done a good job tfanslating the print version to hypertext, although the introduction could use some revision to reflect the changes. As stated in the introduction, Ethnologue should be useful to "linguists, translators, anthropologists, missionaries, bilingual educators, government officials, field administrators, potential field investigators, and interested lay people."—*Mark Emmons, University of New Mexico, emmons® unm.edu*

## The Felix Posen Bibliographic Project

on Antisemitism. *Access:* telnet://har2. huji.ac.il.

The Posen Bibliographic Project is an ongoing work of the Vidal Sassoon International Center for the Study of Antisemitism (SICSA) at the Hebrew University of Jerusalem. The Posen Project currently consists of three da-

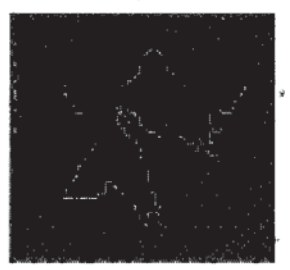

Ň

tabases: an annotated (descriptive) bibliogra- • phy of antisemitism (covering publications from 1984 to the present); a retrospective bibliography of antisemitism (covering

materials prior to 1984, without annotations); and "The 'Jewish Question' in German-Speaking Countries, 1848-1914" (a bibliography that will eventually be expanded to also cover 1914-1933). Portions of the bibliographies have appeared in print as *Antisemitism: An Annotated Bibliography,* edited by Susan Sa-

rah Cohen (1987- ), and *"The fewish Question" in German-Speaking Countries, 1849- 1914: A Bibliography,* edited by\* Rena R. Auerbach (1994). Searches can be performed by author, title, subject, journal title, or keyword. Coverage includes monographs, journal articles, collections of essays, and reports in all the major Western languages, as well as Hebrew, and full bibliographic information is provided. Search results can be manipulated, such as filtering by the date'the material was added to the database or by language.

Users can telnet directly to har2.huji.ac.il (username is SICSA, no password required) to connect to the Posen databases or connect through the SICSA Web site at http:// sicsa.huji.ac.il/bibsear.html—your Web browser must have telnet software installed, however. They are also accessible through the Israeli University Libraries Network (username ALEPH at the above telnet site). All of the ALEPH databases are very similar to search.

From the Posen Project bibliography (or rom any of the ALEPH sites), the user can type "lb" followed by the three-letter abbreviation to connect to any of the other available networked sites. For example, while connected to Posen, if you were to type "lb rbi" (without the quotes) followed by <enter>, you would connect to the "Index of Articles in Jewish Studies" (known as RAMBI, and covering materials since 1985); "lb cjd" <enter> would connect you to the Contemporary Jewry Database of the Avraham Harman Institute of Contemporary Jewry at Hebrew University; "lb bas" <enter> connects you once again to SICSA's annotated bibliography of antisemitism; "lb ret" <enter> connects you to the retrospective bibliography, etc. The command "base" <enter> displays other ALEPH sites that one can connect to. Type "start" <enter> while in any of the databases to display its opening screen; type "stop" <enter> to disconnect from any of the databases and leave the Hebrew University.

These databases are very easy to use, and should be of interest to faculty and students (especially graduate) in Jewish Studies, Sociology, and History. The Posen Project can provide a wealth of citations relating to antisemitism in its broadest sense, including the Holocaust and Holocaust denial.—*John A. Drobnicki, York College Library/CUNY, drobnicki®ycvax.york.cuny.edu.^*

*C&RL News* ■ *December 1998 | 891*